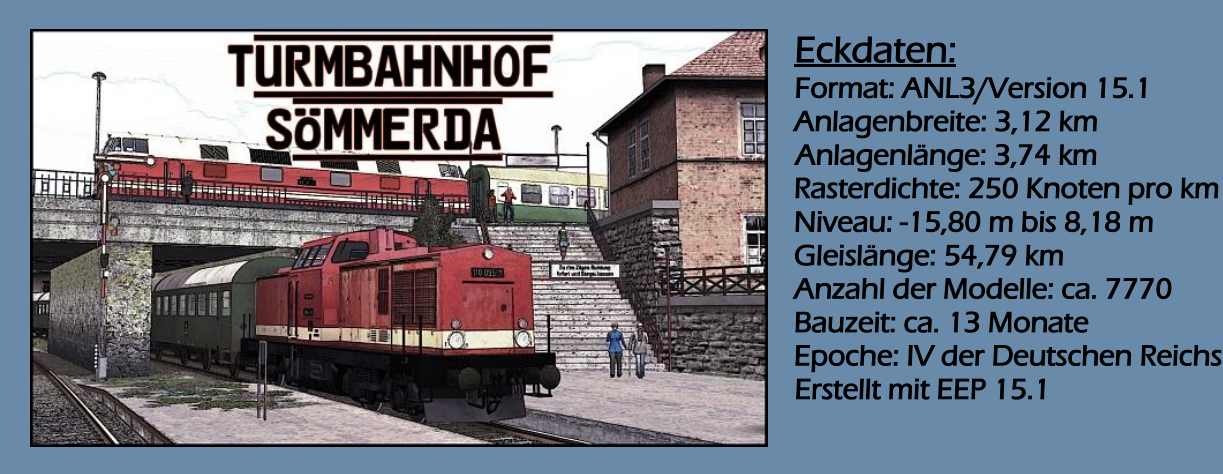

# Eckdaten:

 Niveau: -15,80 m bis 8,18 m Gleislänge: 54,79 km Epoche: IV der Deutschen Reichsbahn Erstellt mit EEP 15.1

Wenn mindestens zwei Eisenbahnstrecken in unterschiedlichen Höhen übereinanderliegen, sich kreuzen und dabei einen Übergangspunkt bilden, dann spricht man gewöhnlich von einem Turmbahnhof.

Das in dieser Simulation nachgebildete Ensemble findet man ca. 25 km nördlich von Erfurt im sogenannten Thüringer Becken.

In der Kreisstadt Sömmerda kreuzen sich hier die Hauptbahn Erfurt-Sangerhausen, sowie die liebevoll benannte "Pfefferminzbahn" Großheringen-Straußfurt.

Sömmerda ist ein Mittelzentrum und war Standort der Elektroindustrie, deren Vorläufer die mechanischen Fabriken von Johann Nicolaus von Dreyse waren. Zu DDR Zeiten war Sömmerda vor allem durch sein Büromaschinenwerk und das Elektrotechnik-Kombinat Robotron bekannt.

Lassen Sie sich nun einfach mitnehmen in die 70er bis 80er Jahre des letzten Jahrhunderts in den Osten des damals geteilten Deutschlands. Die Eisenbahn war hier zu dieser Zeit Hauptverkehrsträger und weil der Bahnhof Sömmerda als eine Art "Vorbahnhof" von Erfurt agierte, quoll er an manchen Tagen mit Zügen auf den wenigen Gleisen förmlich über.

# Die virtuelle Umsetzung:

Die 3D-Umsetzung des Bahnhofes Sömmerda bezieht sich auf die Epoche IV der Deutschen Reichsbahn. Dazu standen 3 Gleispläne zur Verfügung, welche in unterschiedlichen Jahren datiert sind. Da der Bahnhof des Öfteren von Umbaumaßnahmen betroffen war, ließ sich eine 100 prozentig genau Gleislage für die darzustellende Zeit nicht als Anspruch setzen.

Bei den Bahnbauten (oberes Empfangsgebäude, Stellwerke, Verwaltungsgebäude, Personenzugang etc.) musste enorm recherchiert werden, weil die dafür nötigen Unterlagen gar nicht oder nur in unzureichendem Maße zur Verfügung standen.

Das städtische und ländliche Umfeld wurde so gestaltet, dass zumindest eine Ähnlichkeit zur tatsächlichen Topografie und Infrastruktur erkennbar ist.

Von daher erhebt die Anlage keinen Anspruch auf Richtigkeit und Vollständigkeit der realen Gegebenheiten.

# Lieferumfang:

Der Artikel enthält 3 Anlagenversionen.

- "Soemmerda\_automatik"
- "Soemmerda automatik HK1"
- "Soemmerda\_manuell"

Im Lieferumfang sind weiterhin alle benötigten Modelle enthalten, womit die Anlagen sofort in Betrieb genommen werden können.

Eine kleine Ausnahme macht die zweite Automatikvariante "Soemmerda\_automatik\_HK1". Hier wird zusätzlich das Shopset:

V11NHK10023 - Schmalmast-Flügelsignale mit Zusatzsignal der DR - Sparbemalung - Epoche IV benötigt.

# Streckenführung:

Das Streckennetz unterteilt sich in 2 unabhängige Trassen, welche von Fahrzeugen lediglich durch die im Bahnhof vorhandene Verbindungskurve gewechselt werden können. Solche "Wechselfahrten" finden auf der Anlage wie auch im Original ausschließlich als Rangierfahrten statt. In der Automatikversion können Sie 2 unterschiedliche Züge im Wechsel zwischen den

beiden Strecken beobachten. Die Schattenbahnhöfe simulieren die jeweiligen Endpunkte der beiden Trassen (Erfurt, Sangerhausen bzw. Großheringen, Straußfurt).

## Die vollautomatische Anlage:

Der Fahrbetrieb auf Schiene und Straße läuft ausschließlich vollautomatisch ab. Eine Kamera-Abfolge ist nicht vorhanden! Erkunden Sie die Anlage z.B. über die zahlreichen gespeicherten statischen Kameras.

Die Anlage ist so vorbereitet, dass eigene Züge und Straßenfahrzeuge in die laufende Automatik integriert werden können. Ebenso können vorhandene Fahrzeuge ausgesetzt werden. Für ein schnelles Auffinden sind in Ihrer Kamera-Dropdownliste die jeweiligen Ein- und Aussetzstellen an oberster Stelle gespeichert.

Ein wichtiger Hinweis vorab: Bevor Sie Änderungen an der Anlage vornehmen (das gilt insbesondere auch beim Ein- und Aussetzen von Fahrzeugen), speichern Sie zur Sicherheit die Anlage unter einem neuen Namen ab. Bei den Tests wurde beobachtet, dass es nach Eingriffen hin und wieder zu Störungen/Stillständen im Straßenverkehr kam.

Somit kann in einem solchen Fall, der zuletzt gespeicherte Zustand wieder herangezogen werden.

## Züge einsetzen:

In der Anlage verkehren bereits 13 Zugverbände auf der Hauptbahn. Um hier ein "Festfahren" zu vermeiden, überschreiten Sie diese Menge möglichst nicht!

Möchten Sie einen neuen Zug einsetzen, so setzen Sie dafür einen anderen Zug aus. Auf der Nebenbahn verkehren 8 Züge. Hier kann die Kapazität auf etwa 12 Züge erhöht werden.

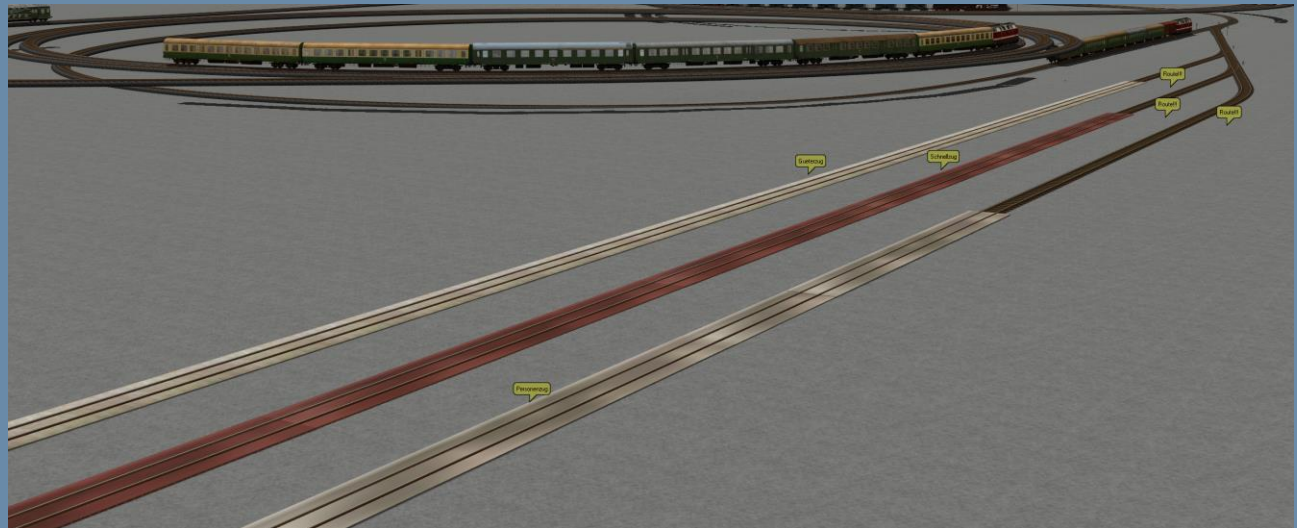

Im Schattenbahnhof Erfurt und Straußfurt finden Sie je eine Einsetzstelle für Ihre Züge. Beachten Sie die mit den Markierungen vorgegebenen maximalen Längenvorgaben. Wenn Sie ihren Zug zusammengestellt bzw. eingesetzt haben, geben Sie nun einfach nur noch die für den Zug passende Route ein und schicken ihn im Automatikmodus in Richtung der Einfädelstelle. Es ist dabei egal, welche Geschwindigkeit eingegeben wird, diese wird auf der Strecke automatisch angepasst. Der frisch eingesetzte Zug wird sich nun mit höchster Priorität in den laufenden Verkehr einfädeln.

Folgende Routen und deren Bedeutung gelten für die gesamte Anlage:

- Gueterzug: keine Priorisierung an Bahnsteigen, wenn möglich: Durchfahrten in Gleis 1 (Hauptbahn), kann u.U. auch für einen Sonderzug verwendet werden, welcher nicht unbedingt zum Halt an Bahnsteigen gezwungen ist.
- Personenzug: hält immer an Bahnsteigen, möglichst in Bahnsteigmitte
- Schnellzug (nur Hauptbahn!): nutzt die volle Länge der Bahnsteige, höhere Priorität in der **Zugrangfolge**
- Bus: siehe Kapitel Straßenverkehr
- Z-Gueterzug\_Kurve: Diese Route regelt die beiden Güterzüge, welche über die Verbindungskurve im Rangierbetrieb die Strecken wechseln. Für den Anwender ist diese Routeneingabe im Prinzip nicht vorgesehen. Hinweis: Ein Austausch dieser Züge birgt Risiken und ist nur für Fortgeschrittene

empfehlenswert. Zum einen muss die Zuglänge beibehalten werden, zum anderen ist auch kein Ein- oder Aussetzgleis dieser speziellen Züge (ohne die Anlage weiter zu

"verkomplizieren") möglich gewesen. Sollten sie dennoch unter eigenem Risiko einen solchen Zug oder nur das Triebfahrzeug austauschen wollen, dann suchen Sie sich bestenfalls einen Abschnitt der freien Strecke (und nicht in den Schattenbahnhöfen!), welcher mit keinem Kontaktpunkt belegt ist. Vor solchen Handlungen wird dringend empfohlen, die Anlage unter einem anderen Namen abzuspeichern.

### Züge aussetzen:

Nicht erwünschte Züge können über die jeweiligen Aussetzgleise aus der Automatik entfernt werden.

Diese sind für die Hauptbahn im Schattenbahnhof Sangerhausen, sowie für die Nebenbahn im Schattenbahnhof Straußfurt vorgesehen.

Stellen Sie einfach vor dem zu entfernenden Zug die Weiche um. Der Rückfall der Weiche in die Grundstellung erfolgt dann durch den Zug automatisch. Die Fahrzeuge müssen nun nur noch vom Aussetzgleis entfernt werden.

## Dauereinschaltung für Bahnübergang:

Der Bahnübergang "Leubinger Straße" hat einen versteckten Schalter zur Dauer-Einschaltung. Diesen finden Sie unter dem Schutthaufen hinter dem Kleinlokschuppen. Somit können Sie eigene Rangierbewegungen von- und zum Heizkraftwerk, trotz laufendem Automatikbetrieb durchführen.

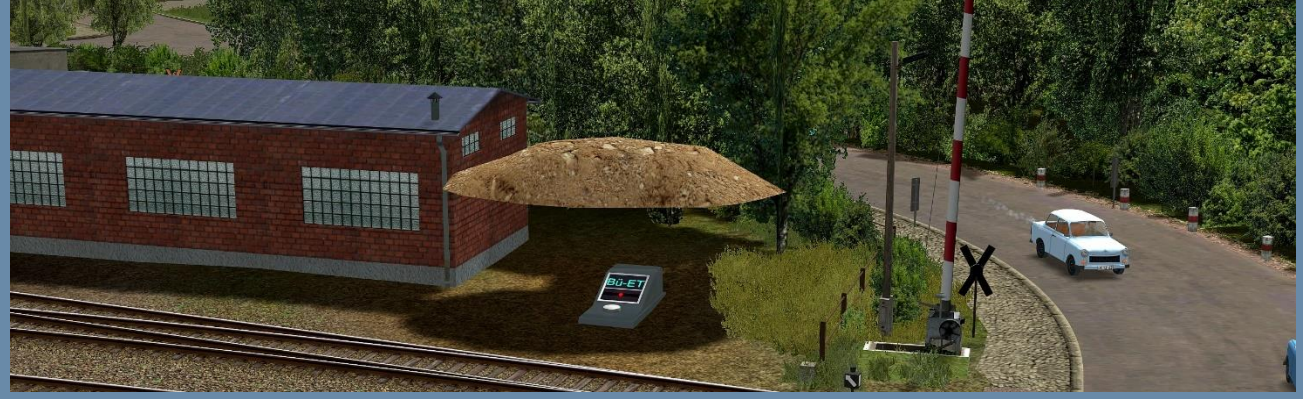

## **Straßenverkehr**

Der Straßenverkehr wird vollautomatisch durch virtuelle Zugdepots geregelt. In der Anlage sind bereits mehrere Fahrzeuge integriert. Um ein sogenanntes Einspur- Straßensystem zu ermöglichen, verkehren alle Straßenfahrzeuge ausschließlich auf unsichtbaren Wasserwegen. Die Straßen selbst erfüllen lediglich ihre optische Funktion. Von daher können Sie Fahrzeuge auf der Anlage nicht einfach umdrehen (um die Richtung zu wechseln) oder austauschen. Setzen Sie also Fahrzeuge nur auf der dafür vorgesehenen Einrichtung ein. Zum Aussetzen von Fahrzeugen beachten Sie die Hinweise im weiteren Text.

### Straßenfahrzeuge einsetzen:

Hierzu ist eine Einsetzstelle vorgesehen. Über die Liste der gespeicherten Kameras können Sie diese Stelle schnell auffinden.

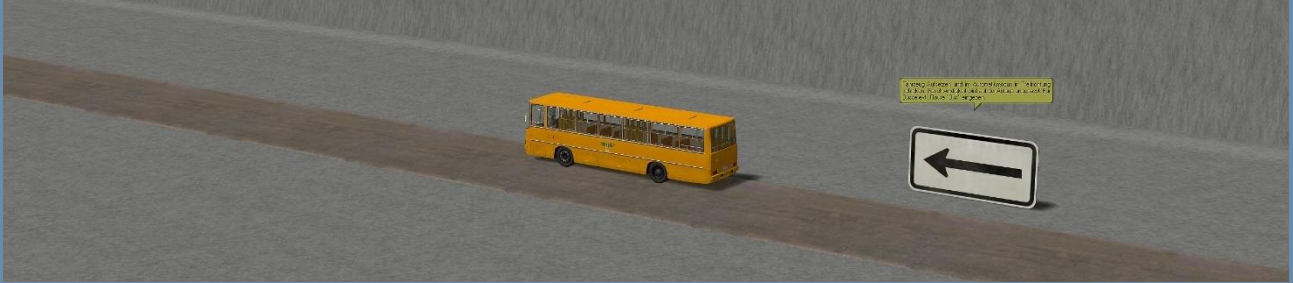

Nachdem Sie Ihr Fahrzeug aufgesetzt haben, nehmen Sie ggfls. noch nötige Einstellungen an den Fahrzeugachsen (z.B. Fahrer, Fahrgäste, Zielanzeiger etc.) vor.

Nun können Sie das Fahrzeug im Automatikmodus in Pfeilrichtung zum Ende der Einsetzstelle schicken. Alles Weitere regelt die Automatik der Anlage. Auch die Geschwindigkeit wird automatisch angepasst.

### Route "Bus" verwenden:

Für den Straßenverkehr existiert eine Route "Bus". Diese können Sie für neu einzusetzende Busse verwenden. Busse mit dieser Route werden an verschiedenen Bushaltestellen einen Halt einlegen. Die bereits in der Anlage integrierten Busse öffnen und schließen an diesen Haltestellen ihre Türen automatisch.

Möchten Sie eine solche Konfiguration für Ihre selbst einzusetzenden Busse ebenfalls vornehmen, dann gehen Sie folgendermaßen vor.

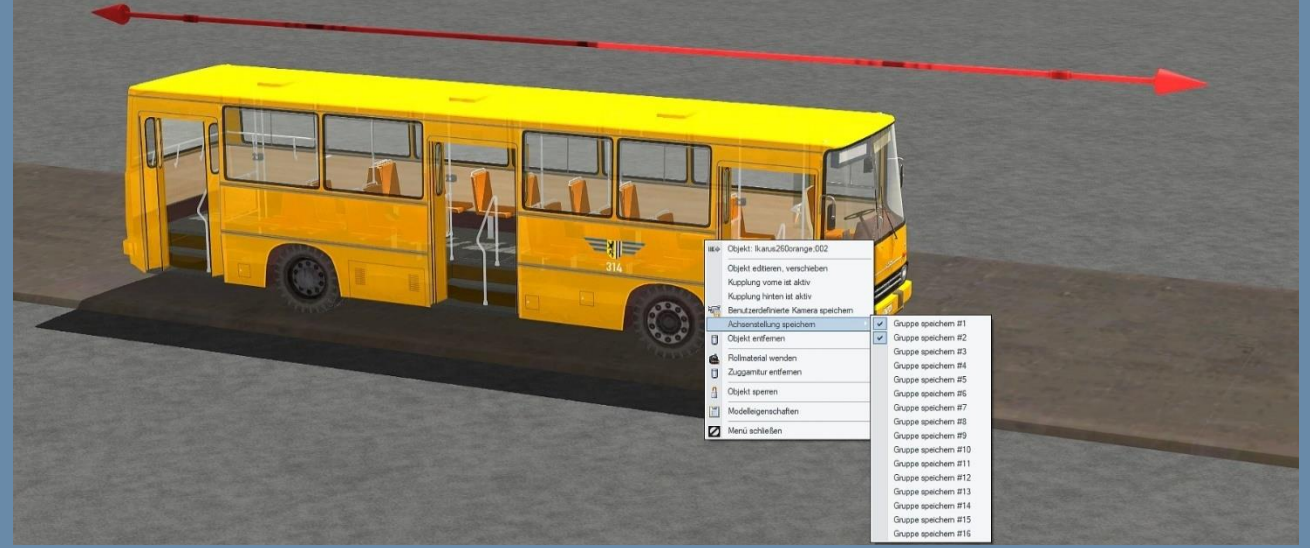

Fahrzeug anklicken und im Kontextmenü "Achsenstellung speichern" auswählen. Gruppe1 für geschlossene Türen auswählen. Dann Bustüren öffnen und das Menü erneut aufrufen. Gruppe2 für geöffnete Türen auswählen. Bustüren wieder schließen und Fahrzeug mit allen weiteren gewünschten Achseinstellungen und Routeneingabe auf die Anlage schicken. Achtung: Diese Einstellungen (auch Routeneingabe) sollten Sie ausschließlich auf diesem Einsetzstück vornehmen, da die Fahrzeugdepots diese Parameter ansonsten verwerfen könnten.

#### Straßenfahrzeuge aussetzen:

Für Straßenfahrzeuge existiert keine "Aussetzvorrichtung". Diese Objekte können an bestimmten Stellen einfach aus dem laufenden Verkehr entfernt werden.

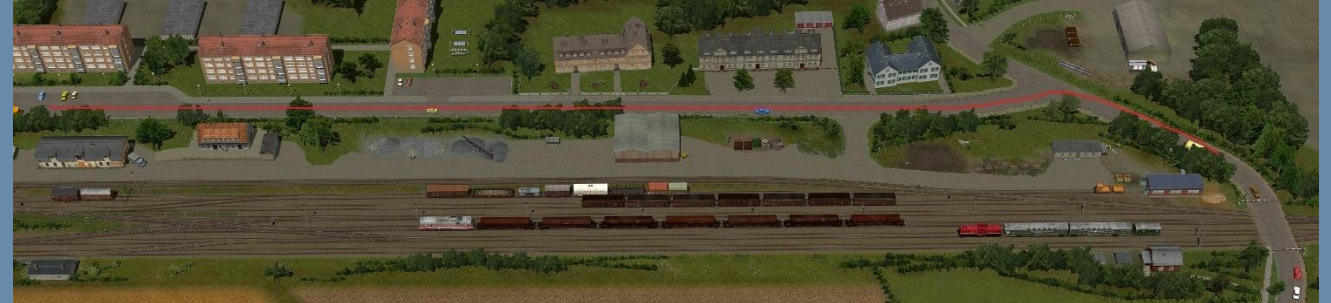

Ohne Störungen an der Automatiksteuerung von Straßenkreuzungen zu verursachen, empfiehlt sich zum Aussetzen von Fahrzeugen der gekennzeichnete Bereich auf der "langen Geraden" hinter dem Rangierbahnhof. Alternativ kann auch die Landstraße am linken Anlagenrand dazu genutzt werden.

### Die manuelle Anlage:

Diese Version richtet sich an Benutzer, welche die Anlage gern für eigene Umbauten und/oder Beschaltungen verwenden möchten. Die wenigen enthaltenen Kontaktpunkte für Züge beschränken sich auf das automatische Halt-fallen von Signalen nach deren Vorbeifahrt. Die Schattenbahnhöfe wurden hier so angelegt, dass sich jeder Zug direkt abrufen lassen kann. Alternativ können diese Schattenbahnhöfe erweitert oder aber auch gegen virtuelle Zugdepots gänzlich entfernt werden.

Der Straßenverkehr hingegen läuft auch hier vollautomatisch ab. Gehen Sie beim Ein- und Aussetzen von Straßenfahrzeugen genauso wie in der Automatik-Anlage vor.

### Hinweise und Empfehlungen des Autors

An dieser Stelle noch einige zusätzliche Tipps und Infos zum Betrieb der Anlage.

#### Automatikbetrieb:

Die Automatik-Anlage(n) funktionieren mit unterirdischen Steuerkreisen. Greifen Sie hier bitte niemals selbst ein, indem Sie in Bereichen, die nicht dafür vorgesehen sind, Signale oder Weichen selbst bedienen. Der Austausch von Rollmaterialien sollte ebenfalls nur in den dafür vorgesehenen Bereichen vorgenommen werden.

Die Steuerung wurde ausgiebig auf Fehler getestet und lief dabei ohne fehlerhafte Eingriffe störungsfrei. Dennoch können Schaltfehler nicht gänzlich ausgeschlossen werden. Speichern Sie von daher Ihre Anlage öfters unter neuen Namen ab und rufen Sie bei einem Crash oder Stillstand den letzten Speicherzustand wieder auf.

Die exklusiv für diese Anlage konstruierten Zugzielanzeiger mit originalen Ortsnamen verfügen zum Wechseln der Zielanzeigen über Achsen, welche per Immobilienkontaktpunkte konfiguriert werden können. Da die Automatikanlage(n) im sogenannten "Chaosbetrieb" funktionieren, stand der Aufwand für eine solche Beschaltung in keinem vernünftigen Aufwandsverhältnis. In der manuellen Anlagenvariante können Sie eine Konfiguration dieser Modelle bei Interesse gern selbst vornehmen.

Eine Start/Stopp Funktion wurde nicht vorgesehen. Sie können die Anlage jederzeit (vorteilhaft mit neuen Namen) abspeichern und neu Laden ohne Beeinträchtigungen der Abläufe befürchten zu müssen.

### Performance:

Beim Bau der Anlage wurde sehr darauf geachtet, auch mit schwächeren PC-Systemen einen möglichst flüssigen Ablauf in 3D zu gewähren. Immobilien und Landschaftselemente wurden nach Möglichkeit sparsam eingesetzt. Auf verschiedene Details wurde deshalb bewusst verzichtet. Dennoch kann sich bei schwächeren Rechnersystemen in einigen Bereichen ein Abfall der Framerate nicht vermeiden lassen. An solchen Stellen empfiehlt es sich die Kameraführung so zu wählen, dass sich der Berechnungswinkel von 3D Objekten minimiert. Meistens reicht ein leichter Schwenk zur Seite in Richtung oberen bzw. unteren Anlagenrand.

#### Wichtige Einstellungen:

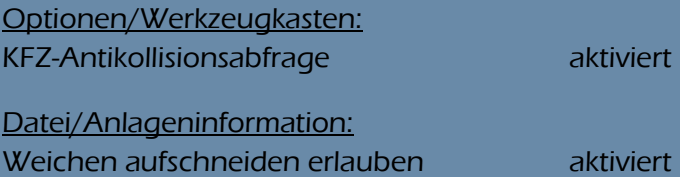

Alle weiteren Einstellungen, insbesondere zur Optimierung der Grafikeigenschaften sind abhängig von Ihrer Hardwareausstattung.

## **Mitwirkende**

Bei Folgenden Personen möchte ich mich für die Mitarbeit an diesem Projekt, sowie für Modellbeigaben ganz herzlich bedanken:

#### Exklusive Modellkonstruktionen:

Ralph Görbing, Roland Ettig, Michael Wünsch, Jörg Swoboda, Uwe Fischer, Günther Kohl

#### Bereitstellung zusätzlicher Modelle:

Ralph Görbing, Roland Ettig, Stefan Köhler-Sauerstein, Uwe Becker, Andreas Hempel, Ulrich Günther, Dr. Hans Jörg Windberg, Jürgen Engelmann, Willi Ahlhelm, Ulf Freudenreich, Stefan Gothe, Hans-Christian Schulz, Edgar Bott †, Hans Brand †,

#### Bereitstellung von Freemodellen:

Ralph Görbing, Roland Ettig, Stefan Köhler-Sauerstein, Stefan Böttner, Frank Schäfer, Sascha Böhnke, Andreas Hempel, Jörg Swoboda, Willi Ahlhelm, Noel Van Rompay, Steffen Mauder, Ralph Smektalla, Lutz Dittrich, Dirk Kanus, Holger Gutsch, Uwe Fischer, Klaus Keuer, Sven Bauer, Edgar Bott †, Peter Ahne †

#### Tests, Hilfe und Beratungen:

Jobst Petig, Götz Meyer, Roland Ettig, Ralph Görbing, Tom Schulz

#### Copyright-Hinweise:

Alle mit der Anlage "Turmbahnhof-Sömmerda" veröffentlichten Modelle, Bilder, Videos und Daten unterliegen dem Urheberrecht. Jede Vervielfältigung, Veröffentlichung oder gewerbliche Verwendung bedarf der Zustimmung des Autors.

### Folgende Lizenz bezieht sich auf einige Modelle in dieser Anlage:

One or more textures on this 3D model have been created with photographs from Textures.com. These photographs may not be redistributed by default; please visit www.textures.com for more information.

Viel Spaß beim Betrieb der Anlage und vielleicht einige Anregungen beim Aufbau eigener Anlagen wünscht Ihnen… Andreas Großkopf

©Andreas Großkopf 12/2021